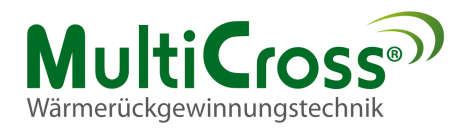

# **Bedienungsanleitung**

 **ECOSMART**

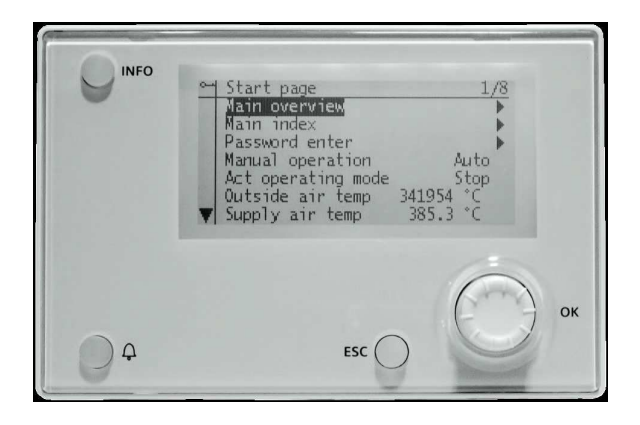

# **Regelungstechnik für effizienten Klimakomfort**

Version 0.9

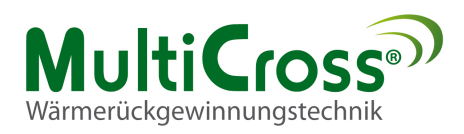

# **INHALTSVERZEICHNIS**

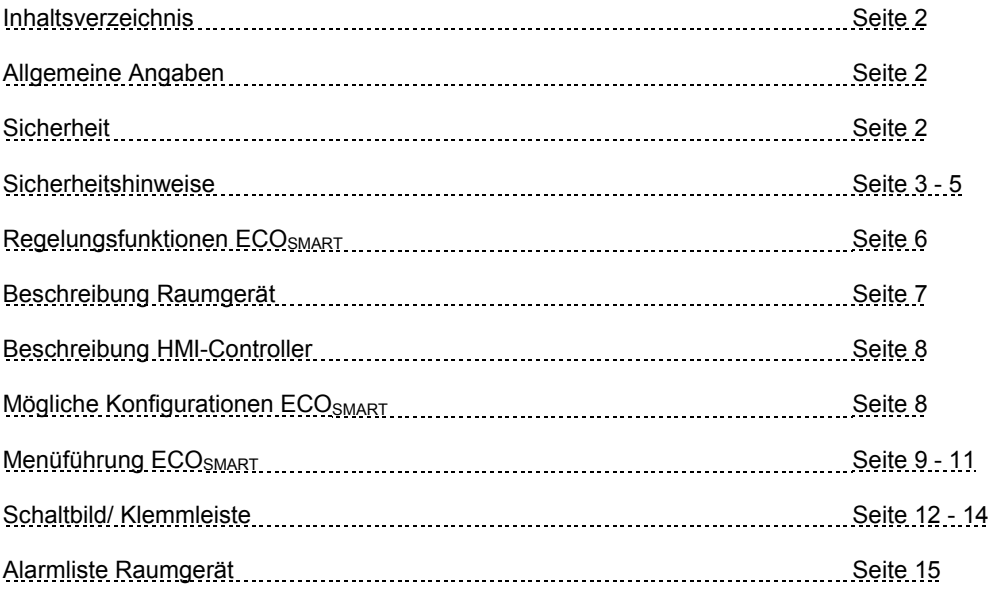

# **ALLGEMEINE ANGABEN**

Der Einsatzbereich für die Regelung ECO<sub>SMART</sub> ist nur in der Wärmerückgewinnungseinheit oder in geschlossenen Räumen vorgesehen.

# **SICHERHEIT**

Das beauftragte Fachpersonal für die durchzuführende

- Montage
- Inbetriebnahme
- Wartung
- Reparatur

ist vor Aufnahme der Tätigkeit auf die Beachtung dieser Betriebsanleitung hinzuweisen.

Nichtbeachtung der Betriebsanleitung kann zur Gefährdung der mit den Arbeiten beauftragten Personen sowie Funktionsmangel am Gerät zur Folge haben.

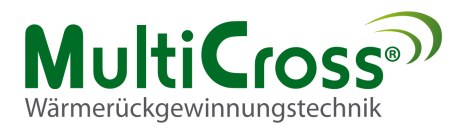

# **Sicherheitshinweise**

In dieser Beschreibung werden die folgenden Symbole und Hinweiszeichen verwendet. Diese wichtigen Anweisungen betreffen den Personenschutz und die technische Betriebssicherheit.

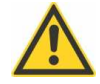

 "Sicherheitshinweis" kennzeichnet Anweisungen, die genau einzuhalten sind, um Gefährdung oder Verletzung von Personen zu vermeiden und Beschädigungen am Gerät zu verhindern.

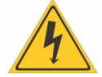

 Gefahr durch elektrische Spannung an elektrischen Bauteilen! Achtung: Vor Abnahme der Verkleidung Betriebsschalter ausschalten.

 Greifen Sie niemals bei eingeschaltetem Betriebsschalten an elektrische Bauteile und Kontakte! Es besteht die Gefahr eines Stromschlags mit Gesundheitsgefährdung oder Todesfolge.

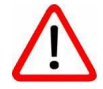

"Hinweis" kennzeichnet technische Anweisungen, die zu beachten sind, um Schäden und Funktionsstörungen am Gerät zu verhindern.

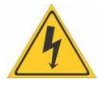

An den Klemmen und Anschlüssen der EC-Ventilatoren liegt auch bei angeschaltetem Gerät Spannung an. Es besteht die Gefahr eines elektrischen Schlags mit Gesundheitsgefährdung oder Todesfolge. EC-Ventilatoren erst fünf Minuten nach dem allpoligen Abschalten der Spannung berühren.

# **Wartung/ Reparatur**

- Die einwandfreie Funktion der elektrischen Ausrüstung ist in regelmäßigen Abständen zu kontrollieren.
- Störungen und Schäden dürfen nur von Fachkräften beseitigt werden.
- Schadhafte Bauteile dürfen nur durch Original Ersatzteile ersetzt werden.
- Vorgeschriebene elektrische Absicherungswerte sind einzuhalten. (Siehe technische Daten)

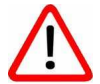

 Werden an Regelungen technische Änderungen vorgenommen, übernehmen wir für Schäden, die hierdurch entstehen, keine Gewähr.

# **Normen/ Vorschriften**

Das Gerät sowie das Regelungszubehör entsprechen folgenden Bestimmungen:

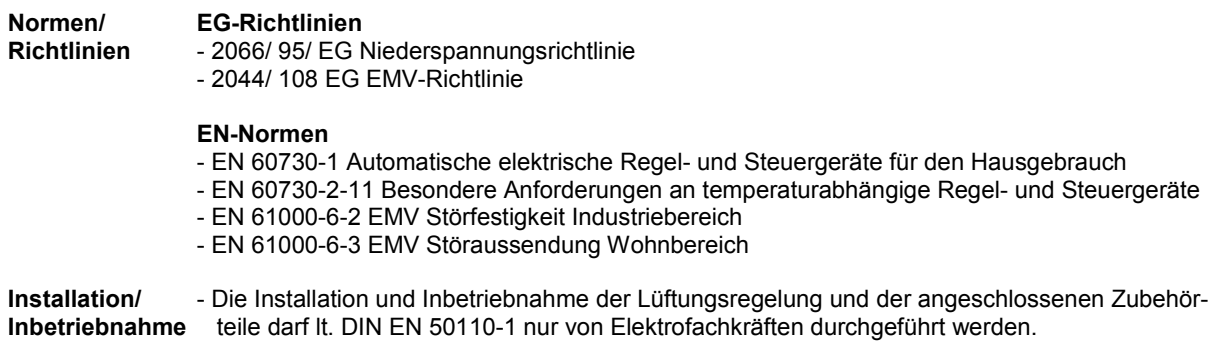

- Die örtliche EVU-Bestimmungen sowie VDE-Vorschriften sind einzuhalten.

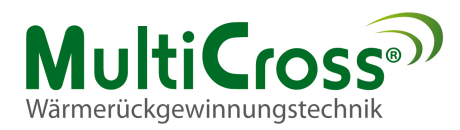

- DIN VDE 0100 Bestimmungen für das Errichten von Starkstromanlagen bis 1000V
- DIN VDE 0105-100 Betrieb von elektrischen Anlagen
- Es dürfen nur original MultiCross®-Zubehörteile verwendet werden (E-Register, Stellantriebe usw.) ansonsten kann die Firma MultiCross keine Gewährleistung übernehmen.

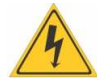

Es sind nur Leitungen zu verwenden, die den örtlichen Installationsvorschriften hinsichtlich Spannung, Strom, Isoliermaterial, Belastbarkeit etc. entsprechen. Es ist immer ein Schutzleiter anzubringen.

#### **Netzanschluß:**

Bei der Installation des Gerätes ist ein von außen zugänglicher allpoliger Netzschalter zu installieren.

#### **Fehlerstromschutzschalter:**

Es sind ausschließlich allstromsensitive FI-Schutzeinrichtungen Typ B mit 300 mA zulässig. Personenschutz ist bei Betrieb des Gerätes mit FI-Schutzeinrichtungen nicht möglich.

Netzzuleitung und Zubehörteile gemäß beiliegendem Schaltplan anschließen.

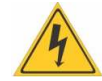

**Aufgrund der EC-Motoren ist mit einem erhöhten Ableitstrom zu rechnen. Vor Netzanschluss und Inbetriebnahme ist auf eine sichere Erdung zu achten.** 

Ferner gelten für Österreich die ÖVE-Vorschriften sowie dir örtliche Bauordnung.

**Warnhinweise** Das Entfernen, Überbrücken oder Außerkraftsetzen von Sicherheits- und Überwachungseinrichtungen ist verboten!

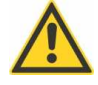

Die Anlage darf nur in technisch einwandfreiem Zustand betrieben werden. Störungen und Schäden, die die Sicherheit beeinträchtigen, müssen umgehend beseitigt werden.

Gerätebe- Mit dem Raumgerät für Lüftungsgeräte können die Grundfunktionen der ECO<sub>SMART</sub> bedient werden. **schreibung** Außerdem könne n mit dem Controller HMI Schaltzeiten programmiert, Parameter verändert und Fehlermeldungen angezeigt werden.

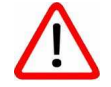

 Eine Regelung ECOSMART kann eine Wärmerückgewinnungsanlage steuern. Das Raumgerät ist zwingend erforderlich. Der Controller HMI kann **nach** der Konfiguration entfallen und für mehrere Geräte verwendet werden.

**Bestimmungs-** Das Lüftungsgerät ist für Luftansaugtemperaturen von -20°C bis +40°C bestimmt. Das Lüftungsgerät **gemäße** darf nur in trockenen Plätzen mit einer Umgebungstemperatur ovn -25°C bis +55°C eingelagert werden. **Verwendung** MultiCross® Lüftungsgeräte sind zum Heizen und Filtern von normaler Luft bestimmt. Der Einsatz der Geräte in Feuchträumen oder in Räumen mit explosiver Atmosphäre ist nicht zulässig. Die Förderung von stark staubhaltigen oder aggresiven Medien ist nicht zulässig. Eine bauseitige Veränderung oder nicht bestimmungsgemäße Verwendung des Gerätes ist nicht zulässig, für hieraus resultierende Schäden wird von der MultiCross® GmbH keine Haftung übernommen.

**Entsorgung** Für die Entsorgung defekter Systemkomponenten oder des Systems nach der Produktlebensdauer **und** beachten Sie bitte folgende Hinweise: **Recycling** Entsorgen Sie sachgerecht, d. h. getrennt nach Materialgruppen der zu entsorgenden Teile. Ziel sollte immer eine möglichst maximale Wiederverwendbarkeit der Grundmaterialien bei möglichst geringer Umweltbelastung sein. Werfen Sie keinesfalls Elektro- oder Elektronikschrott einfach in den Müll, sondern nutzen Sie entsprechende Annahmestellen. Entsorgen Sie grundsätzlich so umweltverträglich, wie es dem Stand der Umweltschutz-, Entsorgungstechnik entspricht.

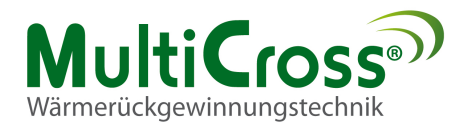

**Volumenstrombestimmung:** Die Volumenstrombestimmung für die Zu- und Abluft ist bei jeder Inbetriebnahme durchzuführen und zu dokumentieren. Bei nicht eingestelltem Volumenstrom entfällt die Garantie, da starke Geräusche, schlechte Wirkungsgrade, geringe Heizleistungen, Frost in der WRG-Einheit usw. auftreten können.

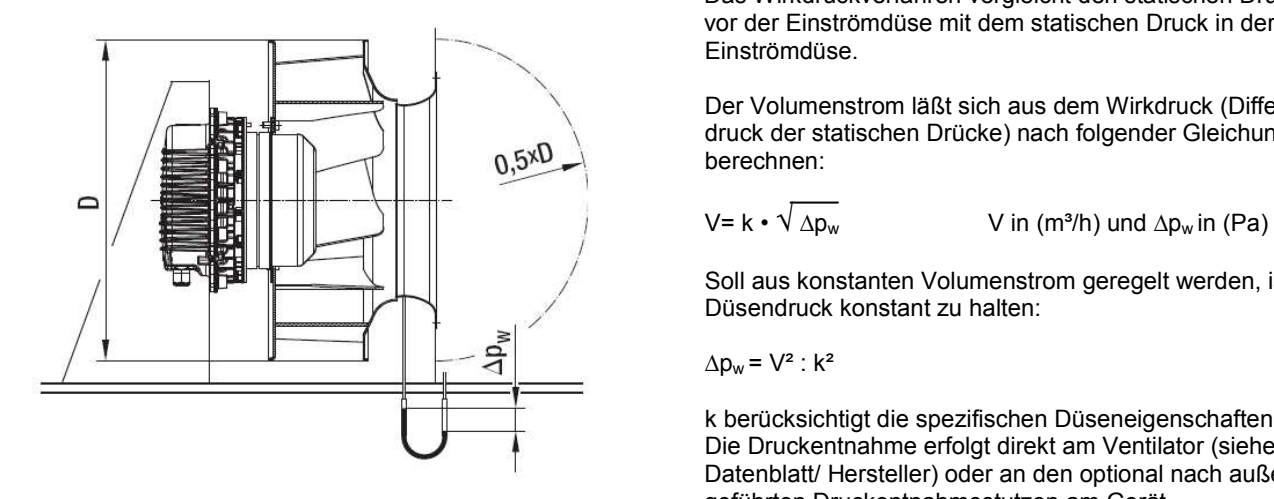

Das Wirkdruckverfahren vergleicht den statischen Druck vor der Einströmdüse mit dem statischen Druck in der Einströmdüse.

 Der Volumenstrom läßt sich aus dem Wirkdruck (Differenz druck der statischen Drücke) nach folgender Gleichung<br>berechnen: berechnen:

$$
\mathsf{V} = \mathsf{k} \cdot \sqrt{\Delta \mathsf{p}_{\mathsf{w}}}
$$

 Soll aus konstanten Volumenstrom geregelt werden, ist der Düsendruck konstant zu halten:

$$
\Delta p_w = V^2 : k^2
$$

 k berücksichtigt die spezifischen Düseneigenschaften. Die Druckentnahme erfolgt direkt am Ventilator (siehe Datenblatt/ Hersteller) oder an den optional nach außen geführten Druckentnahmestutzen am Gerät.

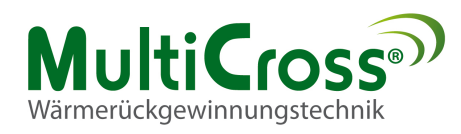

# Volumenstromregelung

• Stufenlos 0-100% über 3-Stufenautomatik

#### Optional:

- Volumenstromkonstant *oder*
- Druckkonstant *oder*
- CO²-Regelung

#### Bypass Sommer/ Winter

- Interne Fühler mit einstallbaren Grenzwerten zur Wärmerückgewinnung
- Free Colling

Filterüberwachung

• Druckdose 0/1

# Umluftklappe (Optional)

• Nur im Nachtbetrieb EIN

# Abschaltung Brandmeldezentrale (BMZ)

• Zu- und Abluft aus

# Optional:

• Abluft aus

# Vereisungsschutz der Wärmerückgewinnungs-Einheit • Druckdose 0/1

- Optional:
- Elektrovorheizregister

### **Regelungsart**

- Abluftkaskade
- Raumluftkaskade
- Zuluftkaskade

# Nachheizregister (Optional)

- Pumpenwarmwasser-Nachheizregister
- Elektro-Nachheizregister
- Wärmepumpe

# Kühlung (Optional)

- Free Colling
- Kühlregister Pumpenkaltwasser
- Kühlregister DX (Wärmepumpe)

## Kommunikation

• SD-Card und interner Speicher

Optional:

- Fernserie über TCP/ IP
- BAC-Net Schnittstelle

# **Regelungsfunktionen ECOSMART Die ECOSMART sorgt für eine einfache und bequeme Bedienung**

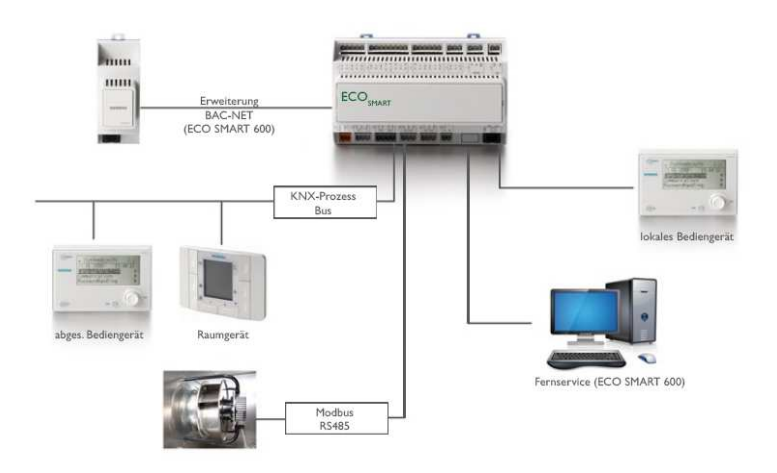

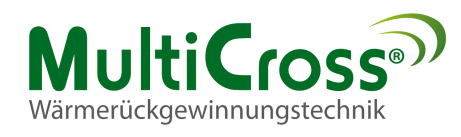

Die Regelung ECO<sub>SMART</sub> besteht aus 2 Einheiten:

# **Raumgerät/ Gehäuse**

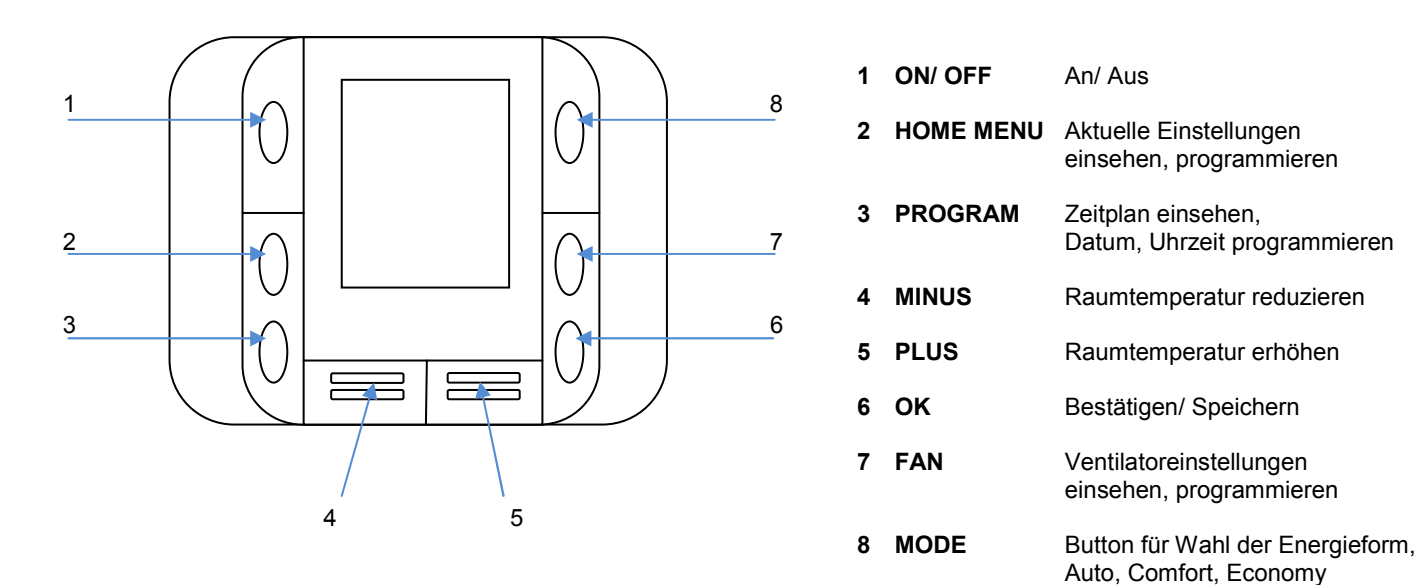

# **Raumgerät/ Display**

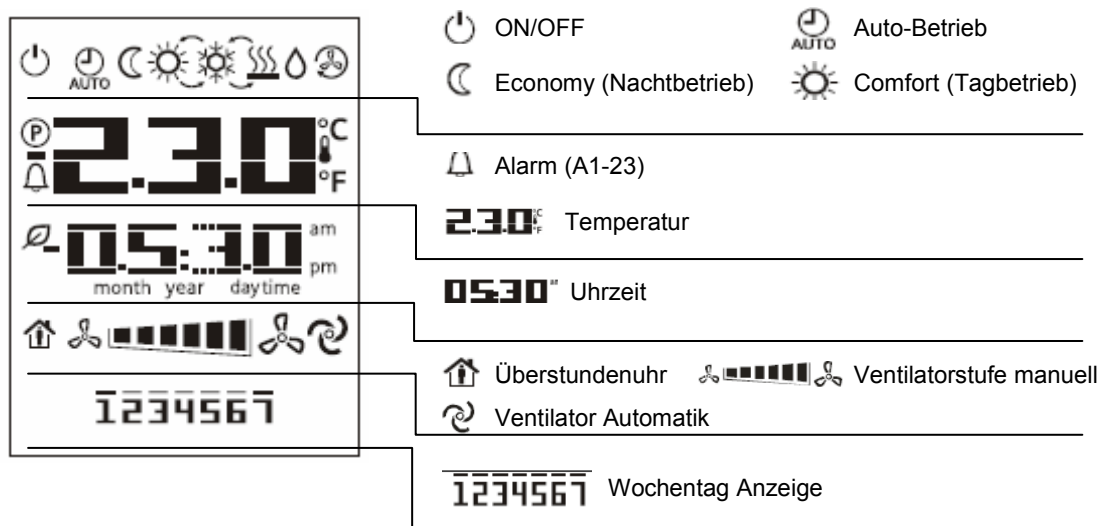

# **Bemerkung:**

Datum, Uhrzeit, Temperaturen müssen am HMI-Controller eingestellt werden.

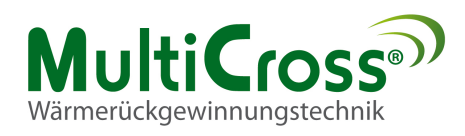

# **HMI Controller**

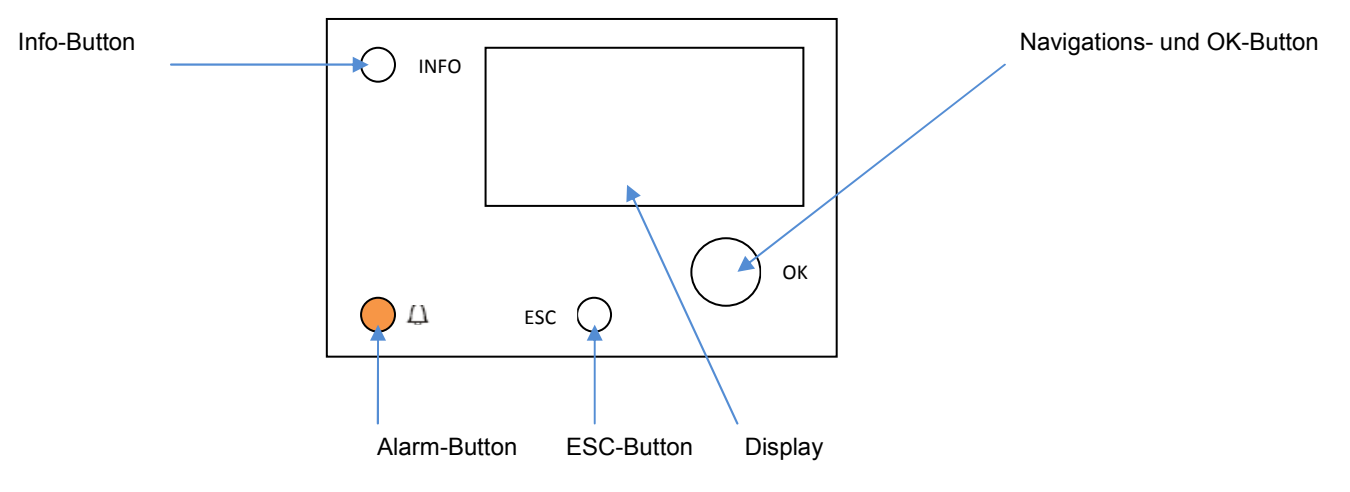

Mögliche Konfigurationen der Regelung ECOSMART

# **A Heizen/ Pumpenwarmwasserregister**

Ist diese Funktion aktiv, wird ein Heizungsmischer (X3/M) über die Kaskadenregelung mit 0-10 Volt angesteuert. Der luftseitige Frostschutzwächter (X8/M) schaltet bei Frostmeldung die Ventilatoren aus, den Heizungsmischer auf, schließt die Jalousienklappen der Luftvolumenströme.

**Diese Störung muss quittiert werden.** 

#### **B Heizen/ Elektronachheizregister**

Ist diese Funktion aktiv, wird ein Elektronachheizregister (X3/M) über die Kaskadenregelung mit 0-10 Volt angesteuert. Der Sicherheitstemperaturbegrenzer STB (D2/M) schaltet bei Überhitzung das Heizungssignal weg, nach der eingestellten Nachlaufzeit die Ventilatoren aus, schließt die Jalousienklappen der Luftvolumenströme.

# **Diese Störung muss quittiert werden.**

# **C Heizen und Kühlen über eine Wärmepumpe**

Ist die Funktion AKTIV, wird im Heizbetrieb die Wärmepumpe (X3/M) über die Kaskadenregelung mit 0-10 Volt angesteuert, gleichzeitig wird der potentialfreie Kontakt (Q54/Q64) heizen, geschlossen. Im Kühlbetrieb wird die Wärmepumpe (X5/M) über die Kaskadenregelung mit 0-10 Volt angesteuert, gleichzeitig wird der potentialfreie Kontakt (Q73/Q74) kühlen geschlossen. Bei Enteisung der Wärmepumpe (X2/M) schaltet die Anlage auf Umluftbetrieb, die Umluftjalousie öffnet sich, der Abluftventilator wird ausgeschaltet, die Außen- und Fortluftjalousie wird geschlossen. Dieser Vorgang kann je nach Wärmepumpe und Witterung bis zu 10 min dauern. WICHTIG: Dieser Betrieb ist nur mit der Umluftklappe möglich. Liegt eine Störung der Wärmepumpe WP (D2/M) vor, wird die gesamte Wärmerückgewinnunseinheit ausgeschaltet (Auskühlschutz).

# **Diese Störung muss quittiert werden.**

#### **D Heizen/ Pumpenwarmwasserregister und Kühlen/ Pumpenkaltwasserregister über Wärmepumpe**

Ist diese Funktion aktiv, wird ein Heizungsmischer (X3/M) über die Kaskadenregelung mit 0-10 Volt angesteuert. Der luftseitige Frostschutzwächter (X8/M) schaltet bei Frost-meldung die Ventilatoren aus, den Heizungsmischer auf, schließt die Jalousienklappen der Luftvolumenströme. Im Kühlbetrieb wird der Kältemischer oder die Wärmepumpe (X5/M) über die Kaskadenregelung mit 0-10 V angesteuert, gleichzeitig wird der potentialfreie Kontakt (Q73/Q74) kühlen geschlossen. Liegt eine Störung der Wärmepumpe (D2/M) vor, werden die Signale Kühlen (X5/M), und Anforderung Kühlen (Q73/Q74) ausgeschaltet. Die Heizfunktion bleibt erhalten.

# **E Heizen/ Elektronachheizregister und**

**Kühlen/ Pumpenkaltwasserregister über Wärmepumpe**  Ist diese Funktion aktiv, wird ein Elektronachheizregister (X3/M) über die Kaskadenregelung mit 0-10 Volt angesteuert. Der Sicherheitstemperaturbegrenzer STB (D2/M) schaltet bei Überhitzung das Heizungssignal weg, nach der eingestellten Nachlaufzeit die Ventilatoren aus, schließt die Jalousienklappen der Luftvolumenströme. Im Kühlbetrieb wird der Kältemischer oder die Wärmepumpe (X5/M) über die Kaskadenregelung mit 0-10 V angesteuert, gleichzeitig wird der potentialfreie Kontakt (Q73/Q74) kühlen geschlossen. Liegt eine Störung der Wärmepumpe (D2/M) vor, werden die Signale Kühlen (X5/M), und Anforderung Kühlen (Q73/Q74) ausgeschaltet. Die Heizfunktion bleibt erhalten.

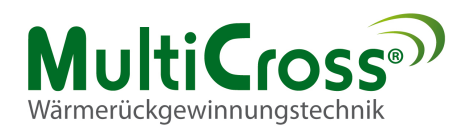

#### Menü-Führung der Regelung ECOSMART

#### **› Passworteingabe**

Durch drücken und drehen der OK-Taste kann die Passworteingabe durchgeführt werden.

Kundenebene = 2000

Es erscheinen (oben links) 2 Schlüssel bei der Kundenebene und 3 Schlüssel bei der Fachmannebene.

#### **› Datum/ Uhrzeit**

Durch drücken und drehen der OK-Taste kann das Datum und die Uhrzeit eingeben werden. Verlassen der Ansicht und Speicherung durch die ESC/ Zurück-Taste.

#### **› Konfiguration**

 Die Grundkonfiguration erfolgt im Werk der MultiCross GmbH je nach Ausstattung der WRG- Anlage. Die Zuluft-, Abluft- und Raumluftkaskaden-Regelung kann hier Projekt-bezogen gewählt werden. Es kann zum Beispiel zwischen Volumenstromkonstant; Druckkonstant und CO² geführte Regelung gewählt werden. Je nach Wahl der optional zu bestellenden Anbauteile ist die Variante frei wählbar.

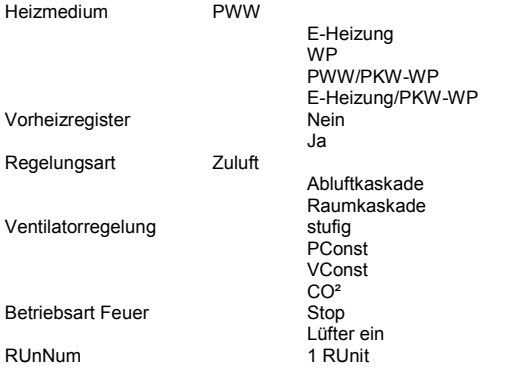

NEUSTART ERFORDERLICH/Ausführen

#### **› Hauptschalter (4/16)**

Im Automatikbetrieb werden die einzelnen Stufen gemäß Kundenprogrammierung automatisch gesteuert. Es können jedoch, manuell, anderen Stufen gewählt werden. Diese Änderung wird von der Kundenprogrammierung nicht übersteuert.

AUTO AUS NACHT1 Tag1 Nacht2 Tag2 Nacht<sup>3</sup> Tag3

# **› Betriebsart**

Anhand der angezeigten Ebenen kann die Betriebsart des Gerätes erkannt werden. Wird z. B. über eine GLT die Regelung übersteuert, wird das in diesen Menu angezeigt.

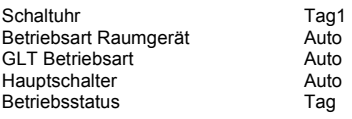

#### **› Eingänge (12/12)**

Alle im Regler eingehenden Signale werden hier angezeigt.

Raumtemperatur (Raumgerät) Zulufttemperatur Ablufttemperatur Aussentemperatur gedämpfte Aussentemperatur SoWi Change Over Sommer Temperatur: 21°C Winter Temperatur: 19°C Dämpfungskonstante: 24 h Ged. Aussentemperatur Reset

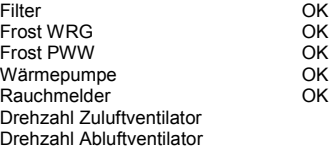

#### **› Temp. Sollwert**

Die Temperatursollwerte können durch drücken und drehen der OK-Taste beliebig verstellt werden.

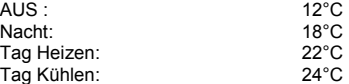

# **› Nachtkühlung**

Diese Funktion ist aktiv, wenn

• Nachtbetrieb *und*

- Außentemperatur + 2K = < Ablufttemperatur *und*
- Ablufttemperatur = > Tag Sollwert ist.

Wenn die Außentemperatur > = Ablufttemperatur ist, wird die Nachtkühlung wieder gestoppt.

#### **› Bypass**

Einstellen des Sommer-, Winterbypass-Schaltpunktes.

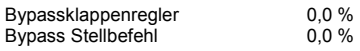

Der Bypass ist geschlossen, die WRG-Anlage ist geöffnet.

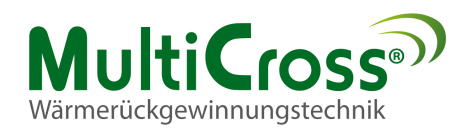

Menü-Führung der Regelung ECO<sub>SMART</sub>

#### **› Lüfter < Stufig**

Einstellen der Sollwerte der Zu- und Abluftventilatoren. Der Zuluftmotor (Master) kann zwischen 10% und 100% stufenlos für drei Parameter eingestellt werden.

Hauptindex/ Lüfter/ Zulüfter/ Sollwert1-3 Hauptindex/ Lüfter/ Ablüfter/ Sollwert1-3

Der Abluftmotor (Slave) kann als Abweichung (+ und -) zum Zuluftmotor eingestellt werden.

Beispiel 1:

Zuluftmotor 80%, Abluftmotor 0% = Abluftsollwert 80 % (1:1)

Beispiel 2:

Zuluftmotor 80 %, Abluftmotor -10% = Abluftsollwert 72% (Überdrucksystem)

Beispiel 3: Zuluftmotor 80%, Abluftmotor +10% = Abluftsollwert 88% (Unterdrucksystem)

Bei einer Stufensteuerung kann man dem Parameter 1+2+3 jeweils eine Drehzahl zuordnen.

Beispiel:

Zuluftmotor: Parameter 1 = 50%, Parameter 2 = 80%, Parameter 3 = 100% Abluftmotor: Parameter 1 = -10%, Parameter 2 = -15%, Parameter 3 = -20%

Im Menüpunkt "Schaltuhr" wird der jeweiligen Tageszeit ein Parameter zugeordnet.

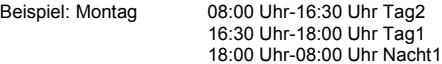

Die Abweichung der Zu- und Abluftmenge **kann** nur bei MOD-BUS Betrieb der Ventilatoren eingestellt werden.

#### **› Druckkonstant**

Für diese Konfiguration wird ein Messumformer 0-10 Volt benötigt. Zur Konfiguration des Messumformer im Menü Hauptindex→ Konfiguration→ Ventilatorregelung/ PConstant wählen und im Menü den Neustart durchführen.

Die DIP-Schalter im Messumformer müssen wie folgt eingestellt werden:

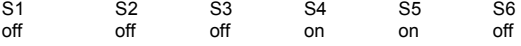

Zum Setzen des Nullpunktes muss das Gerät mindestens 60 Minten in Betrieb sein. Die Druckeingänge P (+) und P (-) sind mit einem Schlauch zu verbinden (Druckdifferenz zwischen den Eingängen = 0 Pa). Zum Setzen des Nullpunktes muss der Taster "auto zero" 10 Sekunden lang gedrückt werden. Es erscheint ein Dauerlicht der LED.

# Einstellwerte:

Hauptindex→ Lüfter→ Zulüfter/ Skala: 1000 Pa Hauptindex→ Lüfter→ Zulüfter→ Regler→ Erweitert

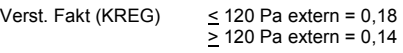

# Nachstellzeit: 30 Sekunden

Je nach Kanalanlage kann "KREG" projektbezogen verändert werden. Einstellen der Drucksollwerte Analog zur Einstellung Lüfter/ stufig. Druckangaben in Pa.

#### **› Volumenstromkonstant**

Für diese Konfiguration wird ein Messumformer 0-10 Volt benötigt. Zur Konfiguration des Messumformer im Menü Konfiguration→ Ventilatorregelung/ VConstant wählen und im Menü den Neustart durchführen.

Die DIP-Schalter im Messumformer müssen wie folgt eingestellt werden:<br>S1 S2 S3 S1 S2 S3 S4 S5 S6 off on off off off off

Zum Setzen des Nullpunktes muss das Gerät mindestens 60 Minten in Betrieb sein. Die Druckeingänge P (+) und P (-) sind mit einem Schlauch zu verbinden (Druckdifferenz zwischen den Eingängen = 0 Pa). Zum Setzen des Nullpunktes muss der Taster "auto zero" 10 Sekunden lang gedrückt werden. Es erscheint ein Dauerlicht der LED.

#### Einstellwerte:

Hauptindex→ Lüfter→ Zulüfter/ Skala: 3000 Pa Hauptindex→ Lüfter→ Zulüfter/ K-Faktor: siehe Typenschild Hauptindex→ Lüfter→ Zulüfter→ Regler→ Erweitert

Verst. Fakt (KREG)  $= 0.6$ 

Nachstellzeit: 30 Sekunden Je nach Kanalanlage kann "KREG" projektbezogen verändert werden.

# **› Co²- Messung**

Für diese Konfiguration wird ein Co²-Sensor benötigt. Zur Konfiguration des Co²-Sensors im Menü Hauptindex→ Konfiguration→ Ventilatorregelung/ Co<sup>2</sup> wählen und im Menü den Neustart durchführen.

Die DIP-Schalter im Co²-Sensor müssen für den Messbereich 0-2000 ppm eingestellt werden.

Der Ventilator min-Wert wird über den Sollwert 1 eingestellt. Der Ventilator max-Wert wird über den Sollwert 3 eingestellt. Zwischen diesen beiden Sollwerten erfolgt nun die Co²-Regelung stufenlos. Die tatsächliche Drehzahl der Ventilatoren kann über das Menü Eingänge jederzeit eingesehen werden.

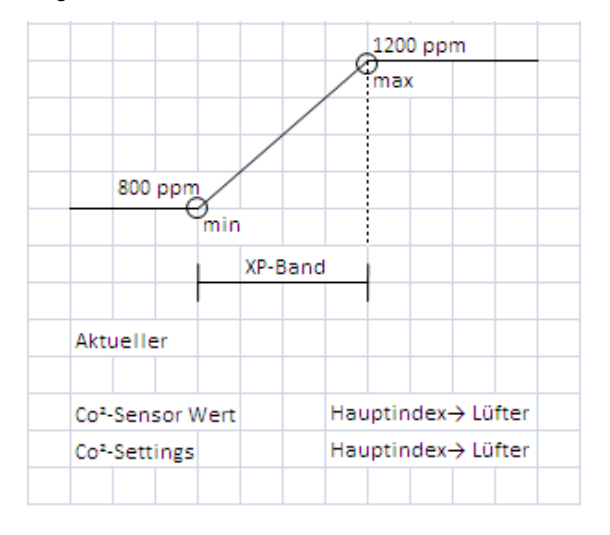

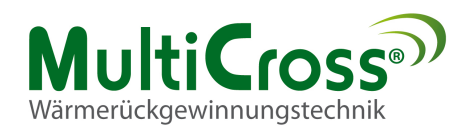

#### Menü-Führung der Regelung ECOSMART

# **› Heizen (11/14)**

Alle für die Heizung einzustellenden Werte und Feldgeräte werden hier angezeigt.

# Pumpe/ Mischer/ Sollwerte/ Istwerte

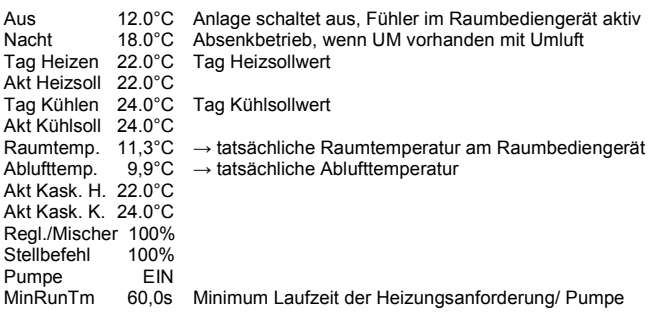

# **› Klappen**

Alle konfigurierten Jalousienklappen werden in diesem Menü angezeigt.

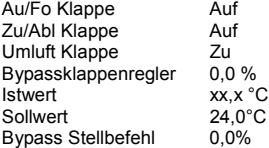

Die Außen- und Fortluftklappe und die Zu- und Abluftklappe bilden jeweils eine Einheit.

#### **› Schaltuhr**

Einstellen der Schaltpunkte am Tag und in der Nacht sowie Zuordnung der Ventilatordrehzahlen.

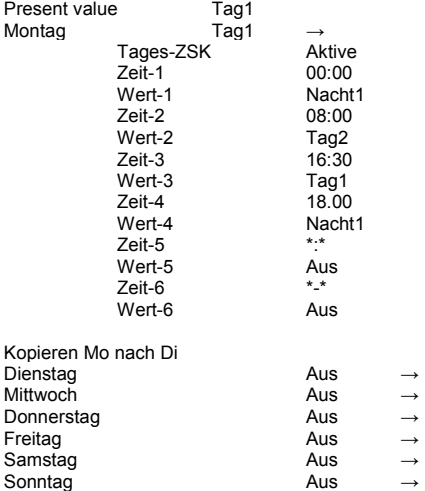

# **› Kalender**

Einstellen Sondertage oder Zeiträume im Jahreskalender

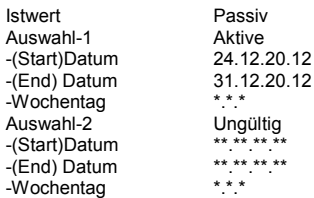

24.12.20.12 Ungültig

# **› SystemObjects**

ACHTUNG! Wichtige Einstellungen für den Fachmann, siehe gesonderte Anleitung.

## **› Betrieb ohne Mod-Bus, Ventilatoren 0-10 Volt**

Wenn die Ventilatoren nicht über Mod-Bus

 angesteuert werden sollen, im Menü Hauptindex/ Der Zuluft- und Abluftmotor wird in dieser Konfiguration zu-sammen über X5 gesteuert. Der Störmeldungseingang der Ventilatoren erfolgt über den Kontakt X2. Die Funktionen Kühlen 0-10V und WP Enteisung können nicht mehr verwendet werden. Das Signal "Anforderung Kühlen" bleibt jedoch aktiv (AN/ AUS). Zur Frostüberwachung der WRG-Einheit muss in der Konfiguration das Vorheizregister gewählt werden und die Heizungsunterstützung abgeschaltet werden.

BEMERKUNG: DIESE EINSTELLUNG MUSS NACH JEDEM SOFTWARE-UPDATE NEU EINGESTELLT WERDEN.

# **› Betriebsart Feuer**

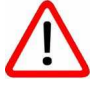

Wahlweise kann bei auslösen des Rauchmelders die gesamte WRG-Anlage ausgeschaltet werden oder der Ablüfter bleibt zur Kaltentrauchung im Betrieb.

Hauptindex→ Konfiguration→ Betriebsart Feuer/ Stop

# **DIE BRANDMELDUNG MUSS QUITTIERT WERDEN.**

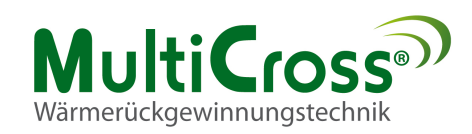

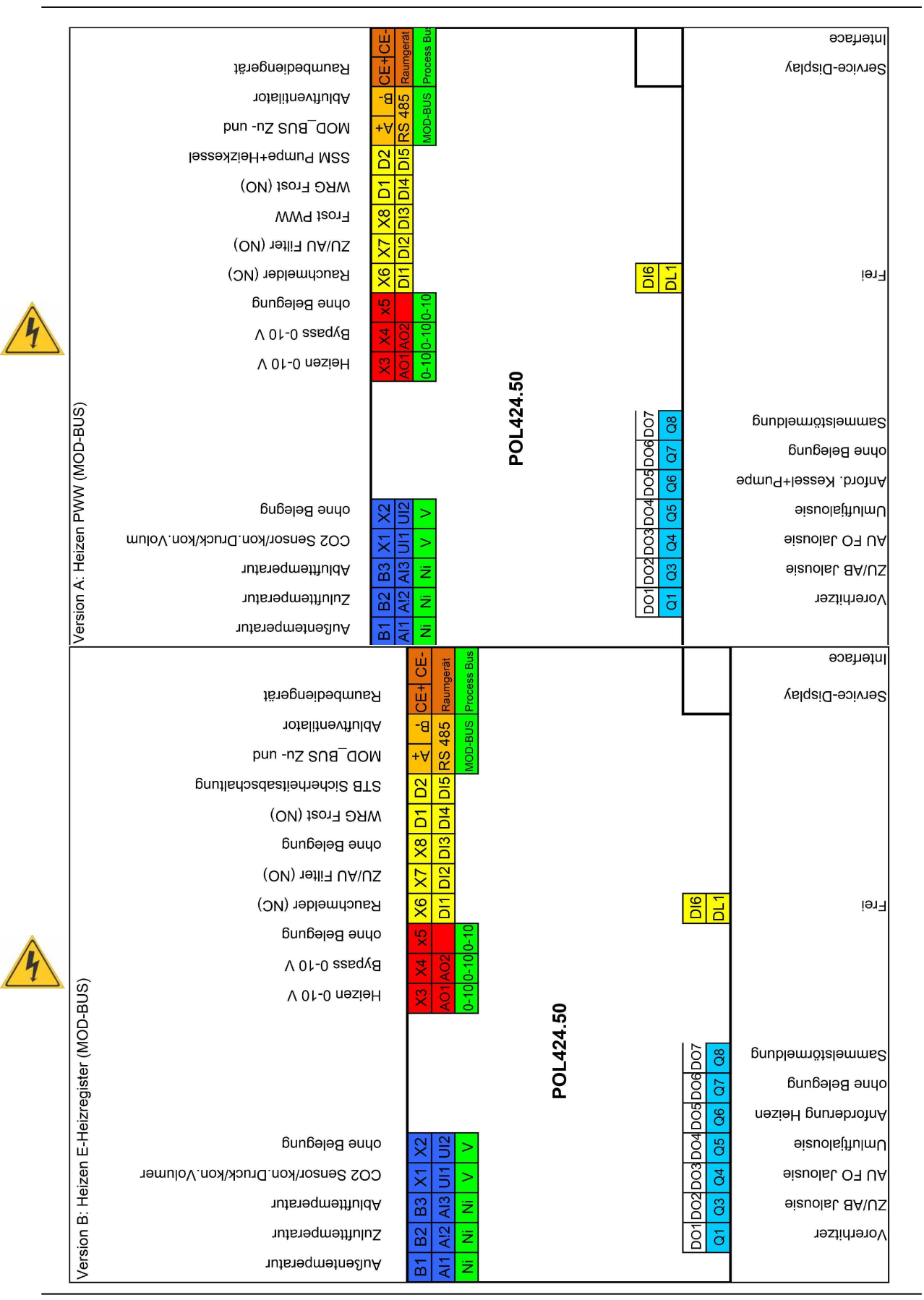

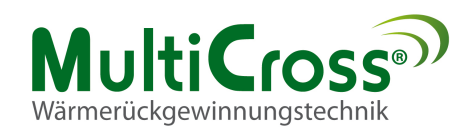

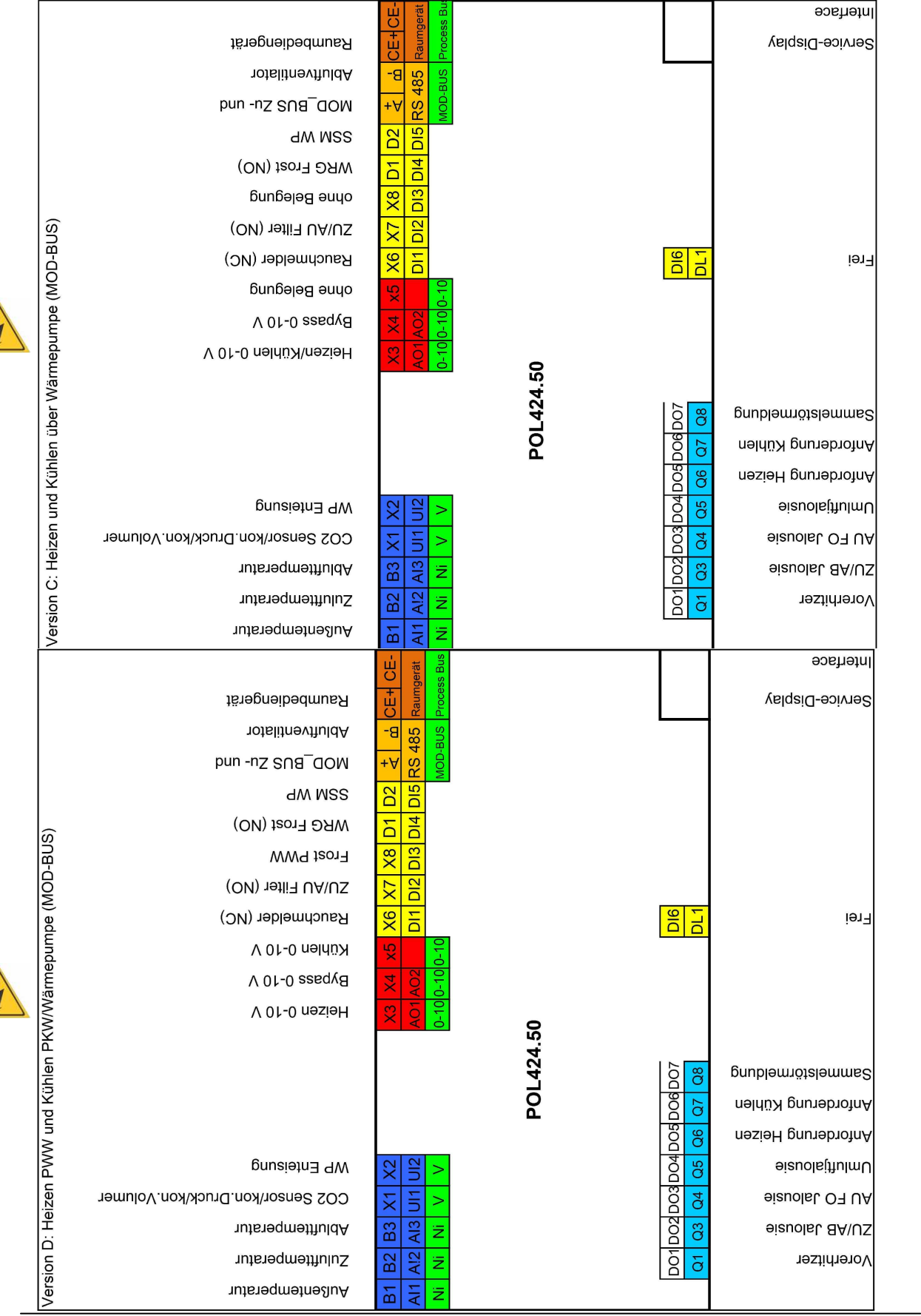

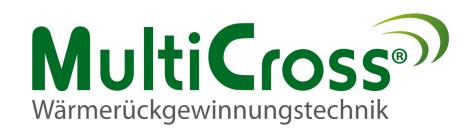

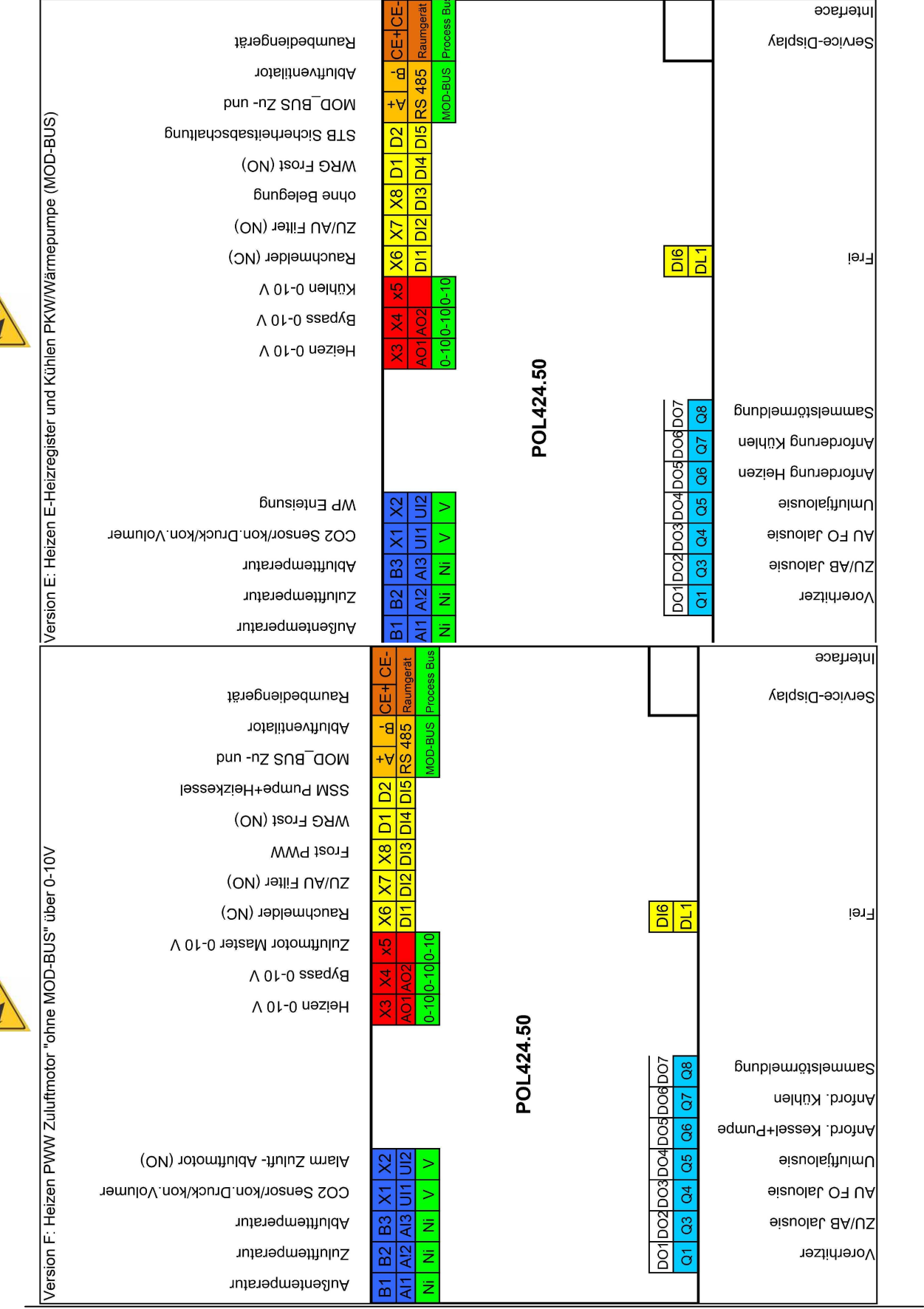

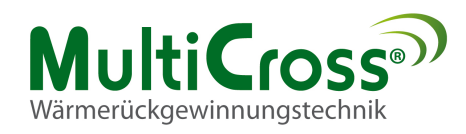

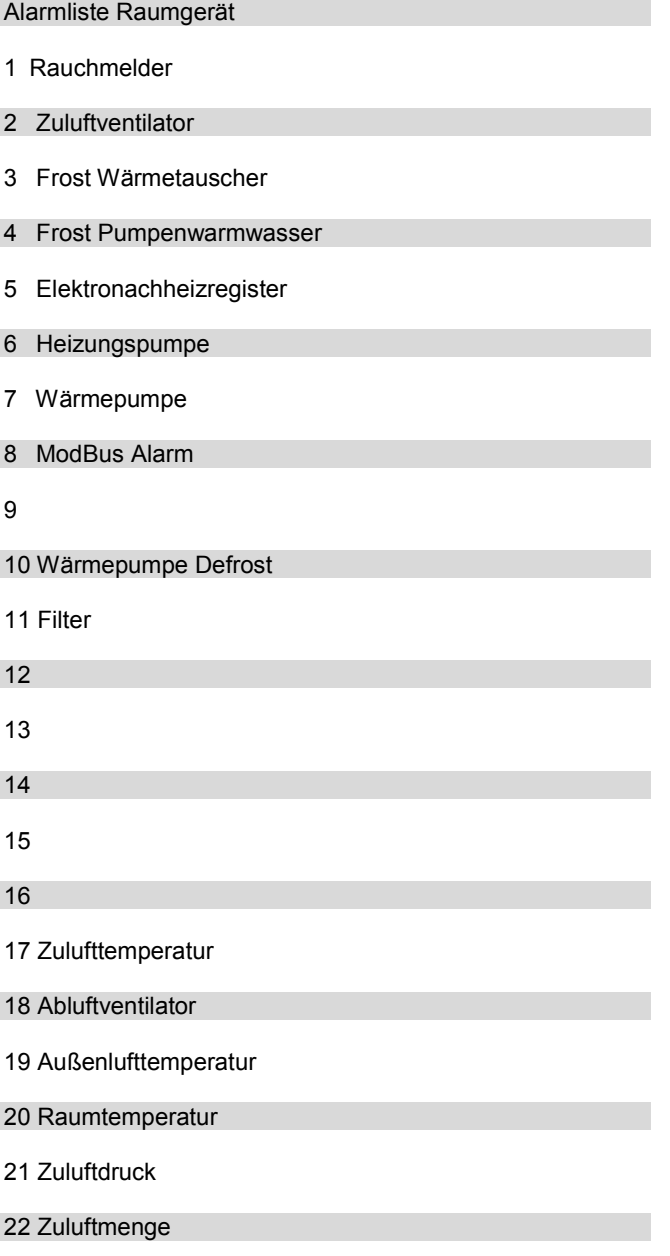

23 Luftqualität